## WebService接口.NET示例

下面以 .NET 环境为例,介绍如何在应用系统中调用 Smartbi API 函数。

## 实现步骤

1、假设Smartbi服务器已经部署到应用服务器中,访问地址为:[http://biserver:port/smartbi/vision](http://biserverport)

2、从本文底部附件help\_sdk\_WebService.rar解压后把目录help\_sdk\_WebService\WebService\下的run.cmd和config.xml拷贝至本地目录如D:\WebService\ 下。

3、编辑D:\WebService\run.cmd,修改其中 Smartbi 服务器地址为实际地址。

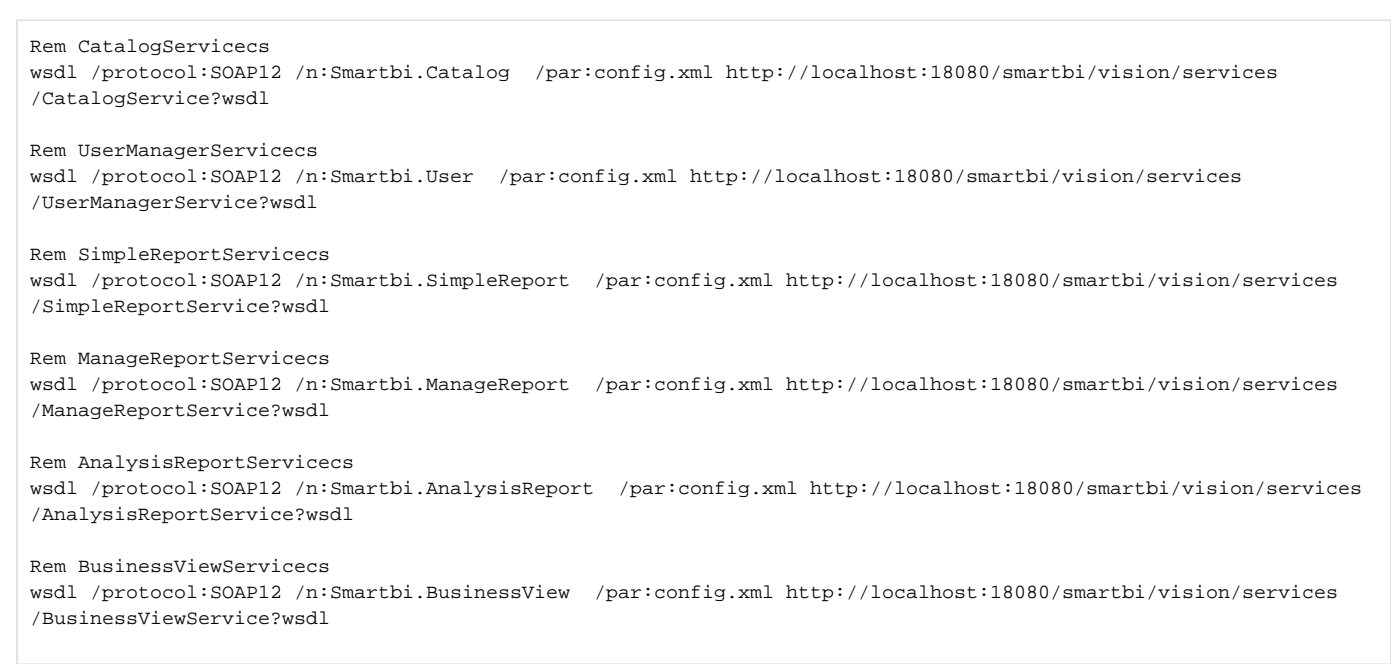

4、生成各服务接口的cs文件: 以Microsoft Visual Studio 2005版本为例,点击"**开始 > 所有程序 > Microsoft Visual Studio 2005 > Visual** Studio Tools > Visual Studio 2005 命令提示",如下图所示:

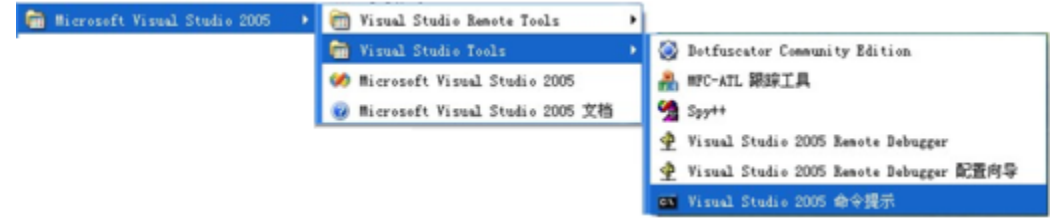

运行D:\WebService\run.cmd, 如下图所示:

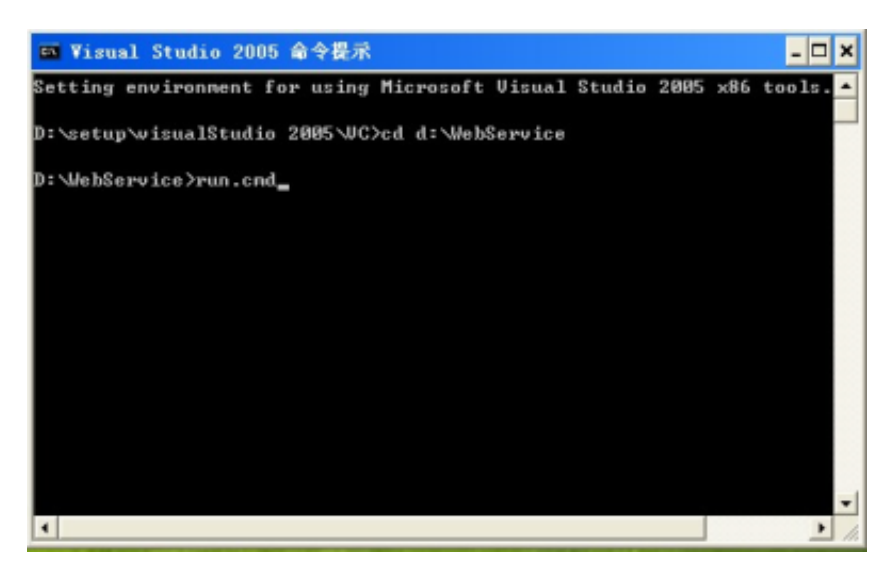

5、在您的 .net 项目环境中,添加项目引用,如下图所示:

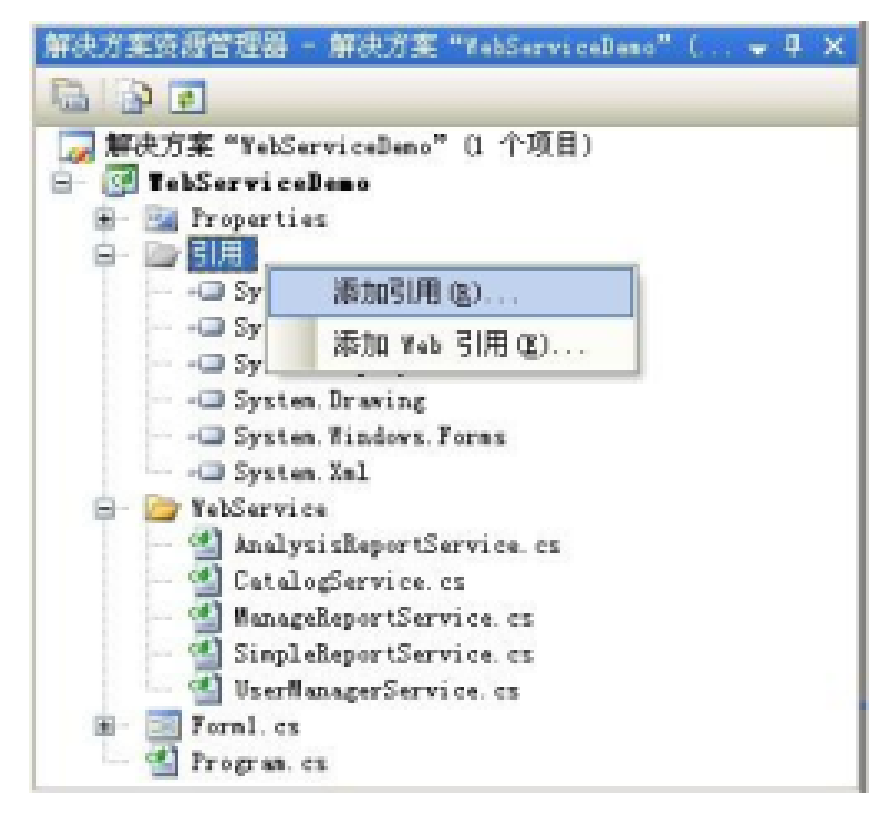

6、在"添加引用"窗口,选择".net"选项卡下的"System. Web. Services",点击"确定"按钮即可。

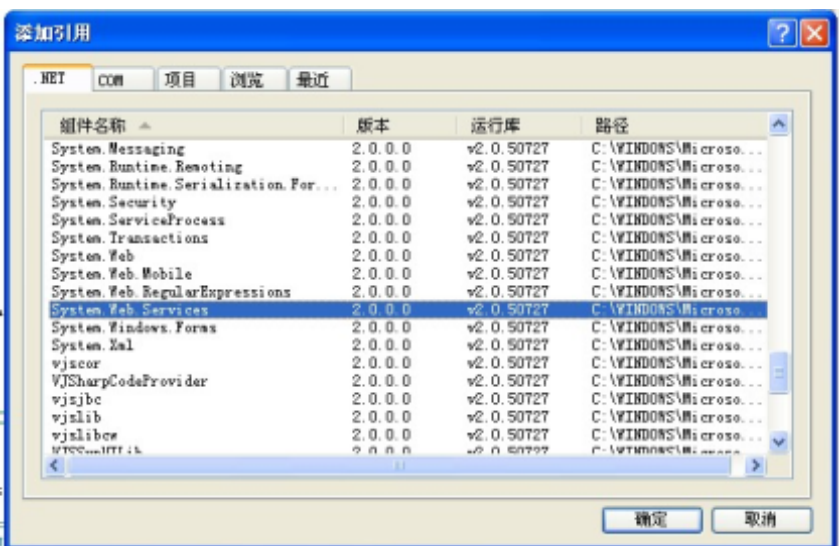

7、在您的 .**net** 项目环境中,新建一个文件夹如WebService,右键选择"**添加 -> 现有项**",如下图所示。然后在"**添加现有项**"窗口中,选择第(3)步 中D:\WebService下生成的 \*Service.cs文件,点击"**添加**"即可。

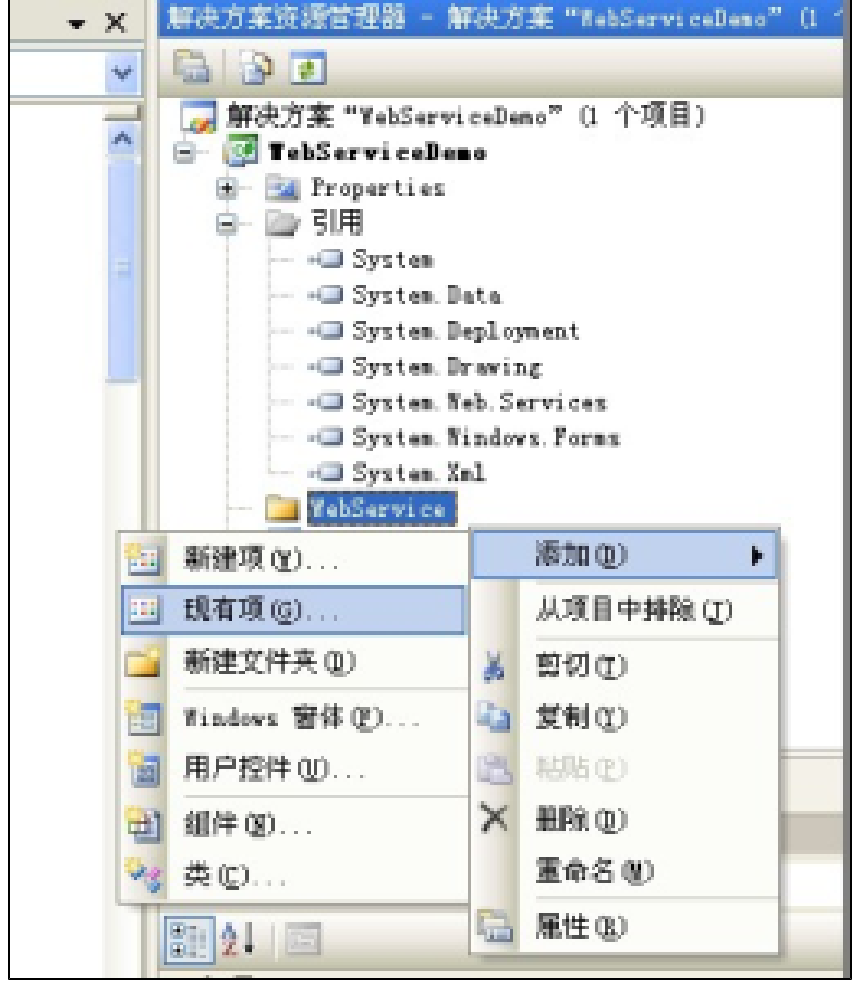

8、完成以上几个步骤就可以调用 Smartbi 的 API 函数了。

## 调用示例

下面的示例代码段,演示了 Smartbi 系统登录、创建用户和组、以及打开灵活分析报表并获取数据的调用过程。

```
CookieContainer cookieContainer = new System.Net.CookieContainer(); //cookieContainer
/**
 *
 */
UserManagerService user = new UserManagerService();
user.CookieContainer = cookieContainer; //cookieContainer
user.login("admin", "manager"); //Smartbi 
/**
 *
 */
String newDepId = user.createDepartment("DEPARTMENT", "WebServiceTest", "WebService", "", "WEBSERVICE");
String newUserId = user.createUser("DEPARTMENT", "WebServiceTest", "webservice", "", "manager", true);
/**
 *
  */
SimpleReportService simpleReport = new SimpleReportService();
simpleReport.CookieContainer = cookieContainer; //cookieContainer 
String reportId = "I2c94ef9e21c7c2470121c7c91c720023";
ClientReportView reportView = simpleReport.openQuery(reportId);
String clientId = reportView.clientId;
int totalCount = simpleReport.getTotalRows(clientId); // 
simpleReport.setRowsPerPage(clientId, totalCount); //1. 
String paramId = "OutputParameter.I2c94ef9e21c7c2470121c7c8e8df001c.";
simpleReport.setParamValue(clientId, paramId, "3", ""); //2.,IDID 
CellData[][] reportData = simpleReport.getReportDataWS(clientId, 0); //3. 
simpleReport.closeQuery(clientId); //4. 
/**
 *
 */ 
user.logout();
```
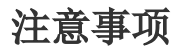

以下代码:

CookieContainer cookieContainer = new System.Net.CookieContainer();

user.CookieContainer = cookieContainer;

simpleReport.CookieContainer = cookieContainer;

必不可少,CookieContainer 用于记录会话信息,多个 Service 都必须使用同一个 cookieContainer 对象来维持会话。以上示例说明了用户管理以及灵活 分析报表接口的调用方法,其它服务接口的调用类似,请参考示例。完整的工程示例代码请参考附件help\_sdk\_WebService.rar中的 help\_sdk\_WebService. rar\samples\WebServiceSample\ 目录下的工程文件,方法说明请参考 [WebService API](https://history.wiki.smartbi.com.cn/pages/viewpage.action?pageId=35751293) 文档。

help\_sdk\_WebService.rar:

[help\\_sdk\\_WebService.rar](https://history.wiki.smartbi.com.cn/download/attachments/35751295/help_sdk_WebService.rar?version=1&modificationDate=1466060761000&api=v2)